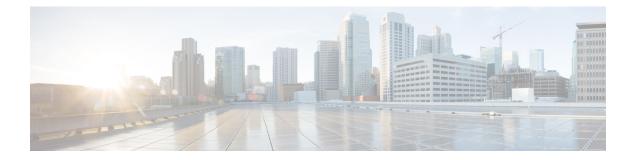

# **Configuration Generation Performance Enhancement**

The Configuration Generation Performance Enhancement feature assists configuration management by enabling faster collection of running configuration file information. This feature is especially useful in managing large networks with numerous interfaces configured.

- Finding Feature Information, page 1
- Restrictions for Configuration Generation Performance Enhancement, page 1
- Information About Configuration Generation Performance Enhancement, page 2
- How to Configure the Configuration Generation Performance Enhancement, page 2
- Configuration Examples for the Configuration Generation Performance Enhancement, page 3
- Additional References, page 4
- Feature Information for Configuration Generation Performance Enhancement, page 6

## **Finding Feature Information**

Your software release may not support all the features documented in this module. For the latest caveats and feature information, see Bug Search Tool and the release notes for your platform and software release. To find information about the features documented in this module, and to see a list of the releases in which each feature is supported, see the feature information table.

Use Cisco Feature Navigator to find information about platform support and Cisco software image support. To access Cisco Feature Navigator, go to www.cisco.com/go/cfn. An account on Cisco.com is not required.

# Restrictions for Configuration Generation Performance Enhancement

The device on which the Configuration Generation Performance Enhancement feature is used must have enough memory available to store (cache) a large interface configuration file. For example, if the interface

configurations take up 15 KB of memory, using this feature would require having an additional 15 KB of memory space available.

# Information About Configuration Generation Performance Enhancement

### **Cisco IOS XE Software Configuration Storage**

In the Cisco IOS XE software configuration model, the configuration state is maintained in a distributed manner, with each component storing its own configuration state. To retrieve configuration information, the software must poll every component to collect the distributed information. This configuration state retrieval operation is performed by a process known as nonvolatile generation (NVGEN), and it is used by command-line interface (CLI) commands such as **show running-configuration**, **write memory**, and **copy system:running-configuration** to display or copy the running system configuration. When invoked, NVGEN queries each system component and each instance of interface or other configuration objects. A running configuration file is constructed as NVGEN traverses the system performing these queries.

## **Benefits of the Configuration Generation Performance Enhancement**

Before the Configuration Generation Performance Enhancement feature was introduced, NVGEN always had to query the entire system and could generate only a total configuration. The time required to process the running configuration creates performance problems for configuration management, because completion of the NVGEN operation can take many minutes.

The Configuration Generation Performance Enhancement feature reduces the execution time for NVGEN processes and is especially useful for managing large configuration files that contain numerous interface configurations. This feature provides faster execution of commands that process the running system configuration by caching interface configuration information in system memory, and by retrieving only configuration information that has changed.

# How to Configure the Configuration Generation Performance Enhancement

## **Configuring the Configuration Generation Performance Enhancement**

Perform this task to enable the Configuration Generation Performance Enhancement.

### **SUMMARY STEPS**

- 1. enable
- 2. configure terminal
- 3. parser config cache interface
- 4. end

### **DETAILED STEPS**

I

|        | Command or Action                                | Purpose                                                                                                    |
|--------|--------------------------------------------------|----------------------------------------------------------------------------------------------------|
| Step 1 | enable                                           | Enables privileged EXEC mode.                                                                                             |
|        | Example:                                         | • Enter your password if prompted.                                                                                        |
|        | Device> enable                                   |                                                                                                    |
| Step 2 | configure terminal                               | Enters global configuration mode.                                                                                         |
|        | Example:                                         |                                                                                                    |
|        | Device# configure terminal                       |                                                                                                    |
| Step 3 | parser config cache interface                    | Reduces the time required for the CLI to execute commands<br>that manage the running system configuration, especially for |
|        | Example:                                         | large configuration files.                                                                                                |
|        | Device(config)# parser config cache<br>interface |                                                                                                    |
| Step 4 | end                                              | Exits global configuration mode and returns to privileged EXEC mode.                                                      |
|        | Example:                                         |                                                                                                    |
|        | Device(config)# end                              |                                                                                                    |

# **Configuration Examples for the Configuration Generation Performance Enhancement**

## **Configuring the Configuration Generation Performance Enhancement Example**

The following example shows how to enable the Configuration Generation Performance Enhancement feature:

Device(config) # parser config cache interface

## **Verifying the Configuration Generation Performance Enhancement Example**

You can verify that the **parserconfigcacheinterface** command has been enabled by checking for the command in the system configuration file displayed when you enter the **showrunning-configuration** EXEC command.

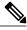

```
Note
```

The first time you display the configuration file, you will not see much evidence of improvement in performance because the interface cache will be filled up. However, you will notice performance improvements when you enter subsequent NVGEN-type commands such as the **showrunning-config** EXEC command. Each time the interface configuration changes, the cache of the specified interface is flushed. The other interface data remains cached as before. Entering an NVGEN-type command after modifying the interface configuration will once again not show much evidence of improvement until the next NVGEN-type command is entered.

```
Device# show running-config
!
!
parser config cache interface
!
```

## **Additional References**

The following sections provide references related to the Configuration Partitioning feature.

| Related Topic                                                                                           | Document Title                                                      |  |
|----------------------------------------------------------------------------------------------------|---------------------------------------------------------------------|--|
| Running configuration performance enhancementparserconfigcache for interfaces.                          | Configuration Generation Performance Enhancement                    |  |
| Provisioning of customer services, Config Rollback,<br>Config Locking, and configuration access control | Contextual Configuration Diff Utility                               |  |
| Configuration managementConfig change logging.                                                          | Configuration Change Notification and Logging                       |  |
| Configuration managementQuick-save for config change $\log ging^{1}$ .                                  | Configuration Logger Persistency                                    |  |
| Cisco IOS software configuration access control and config session locking ("Config Lock").             | Exclusive Configuration Change Access and Access<br>Session Locking |  |

#### **Related Documents**

<sup>1</sup> The "Configuration Logger Persistency" feature allows saving just the commands entered since the last startup-config file was generated, rather than saving the entire startup configuration.

### Standards

| Standard                                       | Title |
|------------------------------------------------|-------|
| No standards are associated with this feature. |       |

### MIBs

| МІВ                                                                                                    | MIBs Link |
|----------------------------------------------------------------------------------------------------|-----------|
| No new or modified MIBs are supported by this feature, and support for existing MIBs has not been modified by this feature. |           |

### RFCs

I

| RFC                                                                                                    | Title |
|----------------------------------------------------------------------------------------------------|-------|
| No new or modified RFCs are supported by this feature, and support for existing RFCs has not been modified by this feature. |       |

### **Technical Assistance**

| Description                                                                                                    | Link                             |
|----------------------------------------------------------------------------------------------------|----------------------------------|
| The Cisco Support website provides extensive online<br>resources, including documentation and tools for<br>troubleshooting and resolving technical issues with<br>Cisco products and technologies.                                                                      | http://www.cisco.com/techsupport |
| To receive security and technical information about<br>your products, you can subscribe to various services,<br>such as the Product Alert Tool (accessed from Field<br>Notices), the Cisco Technical Services Newsletter,<br>and Really Simple Syndication (RSS) Feeds. |                                  |
| Access to most tools on the Cisco Support website requires a Cisco.com user ID and password                                                                                                    |                                  |

# Feature Information for Configuration Generation Performance Enhancement

The following table provides release information about the feature or features described in this module. This table lists only the software release that introduced support for a given feature in a given software release train. Unless noted otherwise, subsequent releases of that software release train also support that feature.

Use Cisco Feature Navigator to find information about platform support and Cisco software image support. To access Cisco Feature Navigator, go to . An account on Cisco.com is not required.

| Feature Name                                        | Releases | Feature Information                                                                                                    |  |
|-----------------------------------------------------|----------|----------------------------------------------------------------------------------------------------|--|
| Configuration Generation<br>Performance Enhancement |          | The Configuration Generation<br>Performance Enhancement feature<br>assists configuration management<br>by enabling faster collection of<br>running configuration file<br>information. This feature is<br>especially useful in managing large<br>networks with numerous interfaces<br>configured. |  |
|                                                     |          | Commands associated with this feature:                                                                                                    |  |
|                                                     |          | <ul> <li>parser config cache<br/>interface</li> </ul>                                                                                                    |  |
|                                                     |          | <ul> <li>parser config partition</li> </ul>                                                                                                    |  |
|                                                     |          | • parser cache                                                                                                    |  |
|                                                     |          |                                                                                                    |  |

Table 1: Feature Information for the Configuration Generation Performance Enhancement Feature